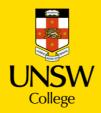

# **Diploma Enrolment Guide for myUNSW**

Please refer to this Guide to enroll for Term 2, 2024.

# Step 1. Login to myUNSW > Select my student profile

|           | SYDNEY             | myUNSW                               |
|-----------|--------------------|--------------------------------------|
| Home      | My Student Profile |                                      |
| My Survey | s and Profiles     | Hy Alerts                            |
|           | Experience         | You currently have 0 action item(s). |

# Step 2. Enrolment selection

From the My Student Profile tab you may select one of the following options:

1. "Update Your Enrolment" - for course enrolment for Term 2

OR

2. "Vary Enrolment" - to change Term 2 course enrolment (if already enrolled)

# Step 3. Update Enrolment

Tip: If you select "Update Enrolment" and it's the first time you are enrolling for the Term, you need to save/confirm the personal statistics. You only need to do this once per term.

| ly Student Services            | My Student Information                                                       |                                                                                                    |                                                                    |                      |  |  |  |
|--------------------------------|------------------------------------------------------------------------------|----------------------------------------------------------------------------------------------------|--------------------------------------------------------------------|----------------------|--|--|--|
| Enrolment                      | My Current Balance                                                           |                                                                                                    |                                                                    |                      |  |  |  |
| Enrolment Appointments         |                                                                              |                                                                                                    |                                                                    |                      |  |  |  |
| Update Your Emolment           | Your current balance                                                         | - 10 700 04 Creekt                                                                                 |                                                                    |                      |  |  |  |
| Class Timetable                | Tour current balance                                                         | 8 40,796.04 GIBOR                                                                                  |                                                                    |                      |  |  |  |
| Class Search                   | The amount shown does not include any library fines that may be outstanding. |                                                                                                    |                                                                    |                      |  |  |  |
| Academic History               |                                                                              |                                                                                                    |                                                                    |                      |  |  |  |
| New Results/Academic Statement | Temporary credit bala                                                        | Temporary credit balances may appear prior to payments being allocated against some charges (more) |                                                                    |                      |  |  |  |
| Academic Standing              | Complete Course Fee                                                          | Breakdown for Current Term                                                                         |                                                                    |                      |  |  |  |
| Examinations                   | Term                                                                         | Course Name                                                                                        | Financial Liability                                                | Financial Help Statu |  |  |  |
| few Exam Timetable             | Term 2 2020                                                                  | DPGE1002 - Comm & Acad Literacy 2                                                                  | International Fee Paying                                           |                      |  |  |  |
| inancials                      |                                                                              | DPST1013 - Mathematics 1A                                                                          | International Fee Paying                                           |                      |  |  |  |
| ee Statement & Payment Options | Term 3 2020                                                                  | DPST1031 - Chemistry A                                                                             | International Fee Paying                                           |                      |  |  |  |
| Fraduations                    | Term 3 2020                                                                  | DPGE1003 - Comm & Acad Literacy 3<br>DPST1032 - Chemistry B                                        | International Fee Paying<br>International Fee Paying               |                      |  |  |  |
| Iraduation Details             |                                                                              | DPST1041 - Evolutionary & Functional Bi                                                            |                                                                    |                      |  |  |  |
| Inline Services                |                                                                              |                                                                                                    |                                                                    |                      |  |  |  |
| Academic Transcripts           |                                                                              |                                                                                                    |                                                                    |                      |  |  |  |
| Co-Curricular Statement        | My Enrolment                                                                 |                                                                                                    |                                                                    |                      |  |  |  |
| Steven Decketation             |                                                                              |                                                                                                    |                                                                    |                      |  |  |  |
| nternal Program Transfer       | Academic Year: 2020                                                          | 8                                                                                                  |                                                                    |                      |  |  |  |
| Program Leave/Discontinuation  | Program: 7001 - Scie                                                         |                                                                                                    |                                                                    |                      |  |  |  |
| Special Consideration          | Term 1 2020                                                                  |                                                                                                    | DPGE1001 - Comm & Acad Literacy 1                                  |                      |  |  |  |
| latements                      |                                                                              |                                                                                                    | DPST1013 - Mathematics 1A<br>DPST1051 - Molecules, Cells and Genes |                      |  |  |  |
| concession Opal Card           | Term 2 2020                                                                  |                                                                                                    | DPGE1002 - Comm & Acad Literacy 2                                  |                      |  |  |  |
|                                |                                                                              |                                                                                                    | DPST1013 - Mathematics 1A                                          |                      |  |  |  |
| Judent Request Forms           |                                                                              |                                                                                                    | DPST1031 - Chemistry A                                             |                      |  |  |  |
| egals                          | Term 3 2020                                                                  |                                                                                                    | DPGE1003 - Comm & Acad Literacy 3 - Not 1                          |                      |  |  |  |
| erms & Conditions              |                                                                              |                                                                                                    | DPST1032 - Chemistry B - Not Yet Rogestero                         |                      |  |  |  |
| Personal Details               |                                                                              |                                                                                                    | DPST1041 - Evolutionary & Functional Bio                           | Not Yet Rogatered    |  |  |  |

After confirming all your personal details, you will be asked to select "Update Enrolment".

Year Selection

| Year | Career        | Program            | Campus |                  |
|------|---------------|--------------------|--------|------------------|
| 2020 | Undergraduate | 7002 - Engineering | Sydney | Update Enrolment |

#### **Enrolment Basket**

Once you select "Update Enrolment", the course enrolment page will load an annual view of your enrolment. Please search for the course you wish to enroll in from this page.

Tip: For continuing students you are able to enroll in any order provided you satisfy prerequisite rules.

#### Step 4. Course Enrolment

Tip: If you see an orange triangle, this indicates that enrolment for the term is not finalised.

In the example below, the enrolment for Term 3 is not finalized as seen by the orange triangle. In this example **you would need to choose "Term 3 2020" to enroll for the Diploma term.** You will need to ensure you are choosing Term 2 2024 to enroll in your diploma term starting 6<sup>th</sup> May 2024.

| ear: 20<br>Term 2 2020 | 020 Program: Undergraduate - 7002 - Engineering Term 3 2020 |                     | Plan:      | D   | PENR17002 - P            | etroleum (Option 1     | D                    |     |
|------------------------|-------------------------------------------------------------|---------------------|------------|-----|--------------------------|------------------------|----------------------|-----|
| Course                 | Title                                                       | Mode of<br>Delivery | Location   | UoC | Enrolled /<br>Registered | Registration<br>Closes | Enrols /<br>Capacity |     |
| DPGE1001               | Communication and Academic Literacy 1     Show Classes      | In Person           | Kensington | 4.0 | 00                       | 17/05/2020             | 38 / 50              | Dr  |
| OPST1013               | Mathematics 1A     Show Classes                             | In Person           | Kensington | 6.0 | 00                       | 17/05/2020             | 78 / 90              | Dro |
| DPST1021               | Physics 1A     Show Classes                                 | In Person           | Kensington | 6.0 | 00                       | 17/05/2020             | 34 / 50              | Dro |

# 4.1 Select Term 2 2024 when you wish to enroll in Term 2.

#### 4.1.1 To view the offered Diploma courses, you must select "Recommend Courses"

Course Enrolment

| ear:           | 2020                  | Program:         | Undergraduate - 7002 - Engineering |                          | Plan:    | [   | PENR17002 - P            | etroleum (Option 1     | )                    |
|----------------|-----------------------|------------------|------------------------------------|--------------------------|----------|-----|--------------------------|------------------------|----------------------|
| Term 2 2020    | Term 3 2020           | Δ.               |                                    |                          |          |     |                          |                        |                      |
| arning: You ha | we not enrolled for a | any courses in t | his term.                          |                          |          |     |                          |                        |                      |
| Course         | Title                 |                  |                                    | Mode of<br>Delivery      | Location | UoC | Enrolled /<br>Registered | Registration<br>Closes | Enrols /<br>Capacity |
|                |                       |                  | No co                              | urses found for this ten | m        |     |                          |                        |                      |
|                |                       |                  | 1000                               |                          |          |     |                          |                        |                      |
| SUBJ1234, So   | lar Cells             | Search           |                                    |                          |          |     |                          |                        |                      |

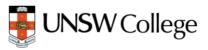

# 4.1.2 Selecting the correct course for enrolment

Tip: In order to select the courses applicable, you will need to refer to your Diploma Handbook in the Diploma Hub in Moodle and the generic study plan.

From Term 2 2024:

All <u>STEM students</u> should follow the Sample Study Plan for STEM students in **Section 1B, 1C, 1D** of Diploma Handbook.

All <u>Diploma of Business</u> students should follow the Sample Study Plan for Business students in **Section 1E** of Diploma Handbook.

To select the correct course, click the check box at the far right of the course row under the "Select Course" button.

### 4.1.3 Confirm your course selection

Please review your selection and once satisfied click on "Selected Courses" Button. This saves your course selection.

| ourse   | Title                                                         | Career        | Mote of Delivery | Cempus | Location   | Teaching Period        | Capacity |   |
|---------|---------------------------------------------------------------|---------------|------------------|--------|------------|------------------------|----------|---|
| PGE1002 | Communication and Academic Literacy 2                         | Undergreduate | In Person        | Sydrwy | Karsington | UNSIV Glubal Diploma 3 | 2/40     | 1 |
| PGE1000 | Communication and Academic Literacy 3                         | Undergraduate | In Person        | Sydney | Kensington | UNSIV Global Diploma 3 | 7 / 100  | I |
| PST1014 | Multianation 18                                               | Undergraduate | In Person        | Sydney | Karsington | UNSIV Gistal Diploma 3 | 7/80     | 1 |
| PST1022 | Physics 18                                                    | Undergraduate | Is Person        | Sydney | Konsington | UNSIV Global Diploma 3 | 4730     | I |
| PST1023 | Higher Physics 1A                                             | Undergraduate | In Person        | Sydney | Konsington | UNSIV Global Diploma 3 | 0/25     | 1 |
| 571024  | Higher Physica 18                                             | Undergraduate | In Person        | Sydney | Kansington | UNSW Global Diploma 3  | 3/15     |   |
| P5T1031 | Openiatry A. Alons, Malsoulas, and Energy                     | Undergraduate | In Person        | Sydney | Kensington | UNSIV Global Diploma 3 | 3/40     |   |
| ST1032  | Openality B: Elements, Compounds and Life                     | Undergroduate | In Person        | Sydney | Konsington | UNSIV Global Diploma 3 | 2/60     |   |
| ST1051  | Molecules, Cells and Genes                                    | Undergratuate | In Pieceon       | Sydney | Kereington | UNSIV Global Diplome 3 | 0/20     |   |
| ST1061  | Design in Application of Materials in Science and Engineering | Undergraduate | is Person        | Sydney | Kensington | UNSIV Global Diploma 3 | 1/25     |   |
| ST1071  | Introduction to Engineering Design and Innovation             | Undergraduate | In Person        | Sydney | Keesington | UNSW Global Diplome 3  | 47100    |   |
| ST1072  | Engineering Mechanics 1                                       | Undergraduate | in Person        | Sydney | Kensington | UNSW Global Diploma 3  | 3/55     |   |
| 571081  | Electrical and Telecommunications Engineering                 | Undergraduate | In Person        | Sydney | Keesington | UNSIV Global Diploma 3 | 8.170    |   |
| ST1091  | Introduction to Programming                                   | Undergraduate | is Person        | Sydney | Kersington | UNDW Global Diploma 3  | 2160     |   |

Tip: As students can enroll before their results have been released, you need to assume that you will pass all the Term 1 2024 courses and Vary Enrolment if needed after the release of examination results. Refer to Step 2 to Vary Enrolment.

# 4.1.3 Submitting Enrolment request

After selecting the required courses, you will be returned to the Enrolment Basket. You will now be asked to confirm your course selection is correct. Select the required courses and click **"Confirm Enrolment Request"**.

Tip: This is the opportunity you have to remove any errors.

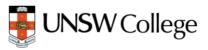

| ar: 2020                                     | Program: Undergraduate - 7002 - Engineering       | Plan:               | DPENR17002 - | Petroleum (Option 1)         |                        |                      |         |               |
|----------------------------------------------|---------------------------------------------------|---------------------|--------------|------------------------------|------------------------|----------------------|---------|---------------|
| Term 2 2020                                  | Term 3 2020 🛕                                     |                     |              |                              |                        |                      |         |               |
| rning: You have r                            | at enrolled for any courses in this term.         |                     |              |                              |                        |                      |         |               |
| Course                                       | Title                                             | Mode of<br>Delivery | Location     | Enrolled /<br>JoC Registered | Registration<br>Closes | Enrols /<br>Capacity | Select? |               |
| DPGE1003                                     | Communication and Academic Literacy 3             | In Person           | Kensington   | 1.0 🛕 🛦                      | 06/09/2020             | 7 / 100              |         | Remove        |
| OPST1071                                     | Introduction to Engineering Design and Innovation | In Person           | Kensington   | 6.0 A A                      | 08/09/2020             | 4 / 100              | 2       | Remove        |
| OPST1072                                     | Engineering Mechanics 1                           | In Person           | Kensington   | 6.0 🔺 🔺                      | 06/09/2020             | 3758                 | •       | Remove        |
| DPST1081                                     | Electrical and Telecommunications Engineering     | In Person           | Kensington   | 6.0 🔺 🗛                      | 06/09/2020             | 8/70                 | 2       | Remove        |
| SUBJ1234, Solar (<br>ave blank and click See | Mis Search                                        |                     |              |                              |                        |                      |         |               |
| Back to Years                                | Recommend Courses                                 |                     |              |                              |                        | - T                  |         | olment Reques |

# 4.1.4 Please confirm your enrolment by clicking "Submit Enrolment Request" again.

This is the final confirmation that course selection is correct.

| Return to Mair    | Menu Heip                                                                                                    | Mohamd Alahmad (5315896) Log Out |
|-------------------|----------------------------------------------------------------------------------------------------|----------------------------------|
| Confirm E         | nrolment Request                                                                                                    |                                  |
| Enrol in          | DPGE1003 - Communication and Academic Literacy 3, In Person, Kensington<br>Undergraduater - 7002 - Engineering            |                                  |
| Enrol in          | DPS11071 - Introduction to Engineering Design and Innovation, In Person, Kensington<br>Undergraduate - 7002 - Engineering |                                  |
| Enrol in          | DPS11072 - Engineering Mechanics 1, In Person, Kensington<br>Undergraduate - 7002 - Engineering                           |                                  |
| Enrol in          | DPS11081 - Electrical and Telecommunications Engineering. In Person, Kensington<br>Undergraduate - 7002 - Engineering     |                                  |
| Back<br>ENR2/CN/M |                                                                                                    | Submit Enrolment Request         |

# Step 5. Success

After submitting the Enrolment Request, if "success" appears, this means your enrolment application has been successful and you are enrolled in the courses.

| Enrolme  | ent Results                                                                                                    |        |
|----------|----------------------------------------------------------------------------------------------------|--------|
| Enrol in | DPGE1003 - Communication and Academic Literacy 3, In Person, Kensington<br>Undergraduate - 7002 - Engineering             | Succe  |
| Enrol in | DPST1071 - Introduction to Engineering Design and Innovation. In Person, Kensington<br>Undergraduate - 7002 - Engineering | Succe  |
| Enrol in | DPST1072 - Engineering Mechanics 1, In Person, Kensington<br>Undergraduate - 7002 - Engineering                           | Succes |
| Enrol in | DPST1081 - Electrical and Telecommunications Engineering, In Person, Kensington<br>Undergraduate - 7002 - Engineering     | Succes |

# Step 6. Back to Courses, Swap, Add or Drop courses

After selecting "Back to Courses" you can see that the Enrolled status is now a green tick while the Registered status remains grey. **Please check Class Registration - Step 7 to enrol in specific classes**.

At this point, you can swap or drop courses in which you are enrolled.

# 6.1 You are encouraged to not use the "Swap" Function.

If you need to change your enrolment (especially after the results), you should **drop** a course by clicking **"Drop"** and then clicking **"Recommended Courses"** and go through the process again to add a course according to your updated study plan.

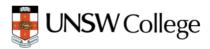

If **you just want to add** a course, you can click **"Recommended Courses"** and go through the process again to add a course according to your updated study plan.

| ear:        | 2020 |             | Program: Undergraduate - 7002 - Engineering | PI                  | an: Di     | PENR170 | 02 - Petroleum (         | Option 1)              |                      |      |      |
|-------------|------|-------------|---------------------------------------------|---------------------|------------|---------|--------------------------|------------------------|----------------------|------|------|
| Term 2 2020 | Terr | n 3 2020    |                                             |                     |            |         |                          |                        |                      |      |      |
| Course      |      | Title       |                                             | Mode of<br>Delivery | Location   | UoC     | Enrolled /<br>Registered | Registration<br>Closes | Enrols /<br>Capacity |      |      |
| DPGE1003    | 0    | Communi     | cation and Academic Literacy 3              | In Person           | Kensington | 1.0     | e 🔺                      | 06/09/2020             | 8/100                | Swap | Drop |
| DPST1071    | 0    | Introductio | on to Engineering Design and Innovation     | In Person           | Kensington | 6.0     | • •                      | 06/09/2020             | 5/100                | Swap | Drop |
| DPST1072    | 0    | Engineeri   | ng Mechanics 1                              | In Person           | Kensington | 6.0     | • •                      | 06/09/2020             | 4 / 58               | Swap | Drop |
| DPST1081    | 0    | Electrical  | and Telecommunications Engineering          | In Person           | Kensington | 6.0     | •                        | 06/09/2020             | 9 / 70               | Swap | Drop |

### 6.1.1 "Swap" Function

If you want to use the swap box to change your enrolment, you can click "Swap", which will take you to the Course Search Page (Swap is only for dropping a course and then adding another one).

| ear: 2              | 020        |               | Program: Undergraduate - 7002 - Engineering | P                   | lan: D     | PENR170 | 02 - Petroleum (         | Option 1)              |                      |      |      |
|---------------------|------------|---------------|---------------------------------------------|---------------------|------------|---------|--------------------------|------------------------|----------------------|------|------|
| Term 2 2020         | Tern       | n 3 2020      |                                             |                     |            |         |                          |                        |                      |      |      |
| Course              |            | Title         |                                             | Mode of<br>Delivery | Location   | UoC     | Enrolled /<br>Registered | Registration<br>Closes | Enrols /<br>Capacity |      |      |
| DPGE1003            | 0          | Commu         | nication and Academic Literacy 3            | In Person           | Kensington | 1.0     | •                        | 06/09/2020             | 8 / 100              | Swap | Drop |
| DPST1071            | 0          | Introduc      | tion to Engineering Design and Innovation   | In Person           | Kensington | 6.0     | •                        | 06/09/2020             | 5/100                | Swap | Drop |
| DPST1072            | 0          | Enginee       | ring Mechanics 1                            | In Person           | Kensington | 6.0     | •                        | 06/09/2020             | 4 / 58               | Swap | Drop |
| DPST1081            | 0          | Electrica     | al and Telecommunications Engineering       | In Person           | Kensington | 6.0     | •                        | 06/09/2020             | 9 / 70               | Swap | Drop |
| SUBJ1234, Sol       | ar Cells   |               | Search                                      |                     |            |         |                          |                        |                      |      |      |
| sve blank and click | Search for | additional se | sarch options.                              |                     |            |         |                          |                        |                      |      |      |

In the course search page, you should only search for courses with "DPBS", "DPST" & "DPGE" codes and you need to make sure it matches with your most updated study plan. We have attached a list of the correct Course codes for UNSW College Diploma courses.

For example, If your study plan for Term 2 has MA1131-Mathematics 1A as an enrolled course for Term 2 2024, then you need to search "DPST1013" and add it in your enrolment in myUNSW.

| Course Search                                                               |                  |               |
|-----------------------------------------------------------------------------|------------------|---------------|
| Term: Term 3 2020                                                           |                  |               |
| Multiple Courses                                                            |                  |               |
| DPST1032                                                                    |                  |               |
| Search for multiple course addes and/or free text. Comma separated. Subject | Catalogue Number |               |
| ~                                                                           | 1234             |               |
| Mode of Delivery                                                            | Location         | Campus        |
| ~                                                                           | ~                | Sydney ~      |
| Teaching Period                                                             | Faculty          | Career        |
| ~                                                                           | ~                | Undergraduate |
| Cancel                                                                      |                  | Search        |

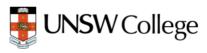

### 6.1.2 Searching for the Correct Course

If you search for the correct course, it will show you the correct course details. You need to select the

course by clicking and the "Select Course" tab

| Term:    | Term 3 2020                               |               |                  |        |            |                       |               |
|----------|-------------------------------------------|---------------|------------------|--------|------------|-----------------------|---------------|
| Course   | Title                                     | Career        | Mode of Delivery | Campus | Location   | Teaching Period       | Capacity      |
| DPST1032 | Chemistry B: Elements, Compounds and Life | Undergraduate | In Person        | Sydney | Kensington | UNSW Global Diploma 3 | 2/69 💿        |
| Cancel   | Search Again                              |               |                  |        |            |                       | Select Course |

### 6.1.3 Confirm Enrolment Request

After selecting the course, you will be back to the course enrolment where you need to select the swap check box again and click "**Confirm Enrolment Request**".

| ar: 2020 Progra      |            |                  | Program: Undergraduate - 7002 - Engineering | Plan: DPENR17002 - Petroleum (Option 1) |            |     |                          |                        |                      |           |             |         |
|----------------------|------------|------------------|---------------------------------------------|-----------------------------------------|------------|-----|--------------------------|------------------------|----------------------|-----------|-------------|---------|
| Term 2 2020          | Terr       | n 3 2020         |                                             |                                         |            |     |                          |                        |                      |           |             |         |
| Course               |            | Title            |                                             | Mode of<br>Delivery                     | Location   | UoC | Enrolled /<br>Registered | Registration<br>Closes | Enrols /<br>Capacity | Select?   |             |         |
| PGE1003              | 0          | Communi          | ication and Academic Literacy 3             | In Person                               | Kensington | 1.0 | • A                      | 06/09/2020             | 8 / 100              |           | Swap        | Drop    |
| PST1071              | 0          | Introducti       | on to Engineering Design and Innovation     | In Person                               | Kensington | 6.0 | • •                      | 06/09/2020             | 5 / 100              |           | Swap        | Drop    |
| OPST1072             | 0          | Engineeri        | ing Mechanics 1                             | In Person                               | Kensington | 6.0 | • A                      | 06/09/2020             | 4 / 58               |           | Swap        | Drop    |
| PST1081              | 0          | Electrical       | and Telecommunications Engineering          | In Person                               | Kensington | 6.0 | • •                      | 06/09/2020             | 9 / 70               |           | Cance       | l Swap  |
| Swap to<br>DPST1032  | 0          | Chemistry        | y B: Elements, Compounds and Life           | In Person                               | Kensington | 6.0 | <b>A A</b>               | 06/09/2020             | 2/69                 |           |             |         |
| SUBJ1234, Sola       | ir Cells   |                  | Search                                      |                                         |            |     |                          |                        |                      |           |             |         |
| ve blank and click S | Search for | r additional sea | rch options.                                |                                         |            |     |                          |                        | <u>г</u>             |           |             |         |
| Back to Years        | Re         | commend          | Courses                                     |                                         |            |     |                          |                        |                      | Confirm E | Inrolment F | Request |

#### 6.1.4 Submit Enrolment Request

In the next page you again need to click "Submit Enrolment Request" to finalise the swap

| Confirm   | Enrolment Request                                                                                                    |                          |
|-----------|----------------------------------------------------------------------------------------------------|--------------------------|
| Swap      | DPST1081 - Electrical and Telecommunications Engineering, In Person, Kensington<br>Undergraduate - 7002 - Engineering |                          |
| Enrol in  | DPST1032 - Chemistry B: Elements, Compounds and Life. In Person, Kensington<br>Undergraduate - 7002 - Englineering    |                          |
| Back      |                                                                                                    | Submit Enrolment Request |
| ENR2 CNEM |                                                                                                    |                          |

#### 6.1.5 Success

If 'Success' appears, this means your enrolment swap application has been successful. It will also show you that what courses you have swapped. In this example. DPST1081 has been swapped with DPST1032 and now the student is enrolled in DPST1032.

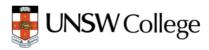

|            | ent Results                                                                                                    |         |
|------------|----------------------------------------------------------------------------------------------------|---------|
| Swap       | DPST1081 - Electrical and Telecommunications Engineering, In Person, Kensington<br>Undergraduate - 7002 - Engineering | Success |
| Enrol in   | DPST1032 - Chemistry B: Elements, Compounds and Life, In Person, Kensington<br>Undergraduate - 7002 - Engineering     |         |
| Back to Co | irses                                                                                                    |         |
| ENR2 CNFM  |                                                                                                    |         |

# Step 7. Class Registration (Timetable)

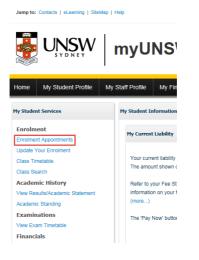

Please check Enrolment Appointments from your myUNSW Student Profile to see when you will be able to do Class Registration.

For Term 2 2024, you will be able to register in your classes from **Thursday 11<sup>th</sup> April 2024**:

- 11.30am for students who have completed 21UoC 60Uoc (Units of credit)
- 4pm for students who have completed 0UoC 20Uoc (Units of credit)

You can check the timetable for all Diploma courses here - <u>http://timetable.unsw.edu.au/2022/subjectSearch.html</u>

# 7.1 Select Classes

| Course Enrolment           Year:         2021         Program:         Undergraduate - 7003 - Computer Science                                                       | Plan: DPENX17003 - Computer Science                                                          |
|----------------------------------------------------------------------------------------------------|----------------------------------------------------------------------------------------------|
| Term 1 2021 Term 2 2021 🛕 Term 3 2021                                                                                                    |                                                                                              |
| Naming: You have not registered for any classes in this term.                                                                                                    |                                                                                              |
| Course Title                                                                                                    | Mode of Enrolled / Registration Enrols /<br>Delivery Location UoC Registered Closes Capacity |
| DPST1014 0 Mathematics 1B                                                                                                    | Multimodal Kensington 6.0 🗞 1805/2021 24/71 Swap Drop                                        |
| DPST1021  Physics 1A USUBJ1234, Solar Colis Search Anwe black and oct Hearch for additional Hearch options. Back to Years Recommend Courses Select Classes Deg crait | Mutimodal Kensington 6.0 👁 🛦 16/05/2021 4/100 Swap Drop                                      |
| 1 Click 'Select Classes'.                                                                                                    | Select Classes                                                                               |

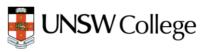

# 7.2 Choose Class Times

|                                                                                                    | Mon Ure<br>Bei e 1pm                                                                                                    | Ved Thu<br>1pm to 6pm                                | ı ☑ Fri<br>☑ After 6pm                                                                                            | Show Registered Cours                                                                                                    | ies                                                    |
|----------------------------------------------------------------------------------------------------|----------------------------------------------------------------------------------------------------|------------------------------------------------------|----------------------------------------------------------------------------------------------------|----------------------------------------------------------------------------------------------------|--------------------------------------------------------|
| T1014         ¥           CC 4225 (Modp.Turtin, The).         0           UT 4230 (Modp.Turtin, The).         0           UT 4231 (Modp.Turtin, The).         0           UT 4231 (Modp.Turtin, The).         0           UT 4231 (Modp.Turtin, The).         0           UT 4231 (Modp.Turtin, The).         0           UT 4231 (Undp.Wede).         0           UT 4232 (Turtin, Trap.)         0           UT 4232 (Turtin, Trap.)         0           UT 4227 (Turp,Fritin).         0           UT 4228 (Turtin, Trap.)         0           UT 4224 (Modp.Turp.)         0           B4 4204 (Modp.Turp.)         0           UT 4291 (Modp.Turp.)         0 | Bam<br>9am 950-1100<br>0401101-LAB<br>0401101-LAB<br>0401101-LAB<br>0401101-LBB<br>0401101-LBB<br>0401101-LBB<br>0401101-LBC<br>0401101-LBC<br>0401101-LBC<br>0401101-LBC | 455<br>455<br>455<br>455<br>455<br>455<br>455<br>455 | e Wed Wed Wed                                                                                                    | 0201004-LEC         0201004-LEC         020104-LEC         02010 | Pil. 101<br>Pill. 101<br>Pietroji - LCC<br>Pietroji 22 |
| ofall                                                                                                    | ose a class time<br>the courses you<br>nally this means<br>• Lecture<br>• Tutorial                                                                                        | are enrolled in                                      | DPSTI014 ¥<br>LEC 4225 (Mo4p.<br>TUT 4230 (Mo11e<br>TIT 4231 (Mo2p.)<br>TUT 4231 (Mo2p.)<br>If you are<br>Compone | 1,We2p) 0<br>Th9n) 0<br>We11a) 0                                                                                                    | component                                              |

Tip: You can also click <u>"Auto Timetable"</u> (see below) which will create a Clash free timetable for all the courses you have enrolled in. If it gives an error, you need to choose different courses as there is no clash free timetable combination for the courses you have selected.

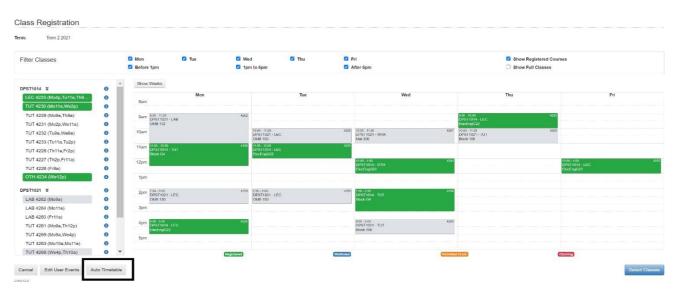

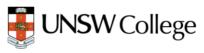

# 7.3 Select Courses in the Enrolment Basket

| Term 1 2021                                                | Term 2 2021 🛕 Terr                                                           | n 3 2021        |  |  |  |  |                     |            |     |                          |                        | j)                   |         | 1           | 4       |
|------------------------------------------------------------|------------------------------------------------------------------------------|-----------------|--|--|--|--|---------------------|------------|-----|--------------------------|------------------------|----------------------|---------|-------------|---------|
| Warning: You have                                          | e not registered for any classe                                              | s in this term. |  |  |  |  |                     |            |     |                          |                        |                      | /       |             |         |
| Course                                                     | Title                                                                        |                 |  |  |  |  | Mode of<br>Delivery | Location   | UoC | Enrolled /<br>Registered | Registration<br>Closes | Enrols /<br>Capacity | Select? |             |         |
| DPST1014                                                   | Mathematics 1B     Show Classes                                              |                 |  |  |  |  | Multimodal          | Kensington | 6.0 | •                        | 16/05/2021             | 24/71                |         | Swap        | Drop    |
| DPST1021                                                   | <ul><li>Physics 1A</li><li>Show Classes</li></ul>                            |                 |  |  |  |  | Multimodal          | Kensington | 6.0 | •                        | 16/05/2021             | 4 / 100              |         | Swap        | Drop    |
| SUBJ1234, Sola<br>Leave blank and click S<br>Back to Years | ar Cells Search<br>Search tor additional search options<br>Recommend Courses | Select Classes  |  |  |  |  |                     |            |     | 5                        | )                      | _                    | Confirm | Enrolment I | Request |
| ENR2.CRS                                                   |                                                                              |                 |  |  |  |  |                     |            |     |                          |                        | 1                    |         |             |         |

| 4   | Tick the box to select your course.            | Select?           |                                                                   |
|-----|------------------------------------------------|-------------------|-------------------------------------------------------------------|
|     |                                                |                   |                                                                   |
| 5   | Click 'Confirm<br>Enrolment Request'.          | Confirm Enrolment | Request                                                           |
| (i) | You can see the status of your                 | Registered        |                                                                   |
|     | class and whether you have finished enrolling. |                   | se Triangles will become Green ticks when submit the registration |
|     | ······································         | <u>A</u>          |                                                                   |
|     |                                                | <b>A</b>          |                                                                   |

# 7.4 Submit Request

#### Confirm Enrolment Request Course DPST1014 - Mathematics 1B, Multimodal, Kensington Undergraduate - 7003 - Computer Science Lecture Tutorial Other 4225 4230 4234 Mon 4:00 pm,Tue 11:00 am,Thu 9:00 am,Fri 12:00 pm Mon 11:00 am,Wed 2:00 pm Wed 12:00 pm Register for DPST1021 - Physics 1A, Hultimodal, Kensington Undergraduate - 2003 - Computer Science Lecture Laboratory Tutorial Industrial Work Experience 6 Course Mon 2:00 pm,Tue 10:00 am,Tue 2:00 pm Mon 9:00 am Wed 4:00 pm,Thu 10:00 am Tue 3:00 pm 4259 4262 4268 4265 Register for Back ENR2 CNPM Click 'Submit Enrolment 6 Submit Enrolment Request Request'. Enrolment Results DPST1014 - Mathematics 1B, Multimodal, Kensington Undergraduate - 7003 - Computer Science Success Course Undergrau Lecture Tutorial Othor Mon 4:00 pm,Tue 11:00 am,Thu 9:00 am,Fri 12:00 pm Mon 11:00 am,Wod 2:00 pm Wed 12:00 pm Register for 4225 4230 4234 Course DPST1021 - Physics 1A, Multimodal, Kensington Undergraduate - 7003 - Computer Science Success

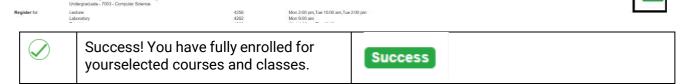

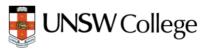

# 7.5 Updated enrolment basket

| Course Er   | rolment                                         |                                                                                     |         |   |       |                     |              |     |                          |                        |                      |      |      |
|-------------|-------------------------------------------------|-------------------------------------------------------------------------------------|---------|---|-------|---------------------|--------------|-----|--------------------------|------------------------|----------------------|------|------|
| ear: 20     | 121                                             | Program: Undergraduate - 7003 - Computer Science                                    |         |   | Plan: | DPENX17003 - Compu  | iter Science |     |                          |                        |                      |      |      |
| Term 1 2021 | Term 2 2021                                     | Term 3 2021                                                                         |         |   |       |                     |              |     |                          |                        |                      |      |      |
| Course      | Title                                           |                                                                                     |         |   |       | Mode of<br>Delivery | Location     | UoC | Enrolled /<br>Registered | Registration<br>Closes | Enrols /<br>Capacity |      |      |
| DPST1014    | <ul> <li>Mathem</li> <li>Show Class</li> </ul>  |                                                                                     |         |   |       | Multimodal          | Kensington   | 6.0 | 00                       | 16/05/2021             | 24 / 71              | Swap | Drop |
| DPST1021    | <ul> <li>Physics</li> <li>Show Class</li> </ul> |                                                                                     |         |   |       | Multimodal          | Kensington   | 6.0 | 00                       | 16/05/2021             | 4 / 100              | Swap | Drop |
| (           | )                                               | You can see the status of your<br>class and whether you have<br>finished enrolling. | C Regis |   |       |                     |              |     |                          |                        |                      |      |      |
|             |                                                 |                                                                                     | 0 🛛     | 0 |       |                     |              |     |                          |                        |                      |      |      |

#### Important Notes for Students

- a) You need to follow your study plan given in your handbook (Section 1 of the Handbook on the Diploma Hub on Moodle) to choose your courses. If you are not sure about your specialisation, please email us at <u>DiplomaEnquiry@unswcollege.edu.au</u> as soon as possible and we will be able to assist you.
- b) Please check your specialisation and your stream to enrol in the correct courses. Choosing an incorrect course could mean that this course will not count towards your Diploma. If you fail any course in Term 2 2024 you need to update your enrolment after the results and repeat the course that you have failed if it's offered.
- c) If you don't follow the Study Plan, you may not be able to enrol next term as you will not be able to create a clash free timetable. The system will also stop you enrolling in a course if you don't fulfil the pre-requisite and co-requisite requirements. Please check the pre-requisite and co-requisite for the courses from the Diploma Handbook before you enrol.
- d) If a course is full, you can still enrol by joining the waitlist. We will review your request and update it in MyUNSW. If we can't enrol you in that course we will let you know to choose an alternative course.

| Confirm  | n Enrolment Request                                                                                                    |
|----------|----------------------------------------------------------------------------------------------------|
| Enrol in | DPST1014 - Mathematics 1B, In Person, Kensington<br>Undergraduate - 7002 - Engineering<br>DPST1014 is full - do you want to join the waitlist? More info |
|          | Join waitlist                                                                                                    |

e) You will be able to view your timetable by clicking on "Class timetable" (see below) after you have completed class registration for all courses. Please check your timetable every week as some weeks might have more or less activities for a course.

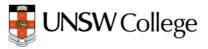

|                                 |                   | Class Limetable                              |                                                      |                                          |                                         |           |                                             |           |                                           |        |
|---------------------------------|-------------------|----------------------------------------------|------------------------------------------------------|------------------------------------------|-----------------------------------------|-----------|---------------------------------------------|-----------|-------------------------------------------|--------|
|                                 |                   | Term                                         |                                                      |                                          |                                         |           |                                             |           |                                           |        |
|                                 | IYUNSW            | Term 3 2021                                  |                                                      | Show Timetable                           |                                         |           |                                             |           |                                           |        |
|                                 |                   | Show Overview                                |                                                      |                                          | Aug 30 – Sep                            | 3, 2021   |                                             |           |                                           | <      |
| Home My Student Profile         |                   | Mon<br>Secs                                  | Tuc                                                  |                                          | Web                                     |           | Thu                                         |           | Fri                                       |        |
| Home My Student Prome           |                   | Sern                                         |                                                      |                                          |                                         |           |                                             |           |                                           |        |
| My Student Services             | My Student Inform | 1Cern                                        |                                                      |                                          | 200 - 1920<br>Antoritani - Tur<br>Avinc | VA: -1-18 | 90-00- 91:00<br>Department - 11/7<br>Online | 56.00     | 1000 - 1200<br>194511071 - 1110<br>Ordine | VAn et |
| Enrolment                       |                   | 11am                                         | THOSE BOD<br>CARDER BODT + ELAC<br>OFFICE            | W34-0-10                                 |                                         |           |                                             |           | ī.                                        |        |
| Enrolment Appointments          | My Current Balar  | 12pm                                         |                                                      | i i i i i i i i i i i i i i i i i i i    | 200 - 100<br>MST1014 - TUT<br>Mile      | VA: 448   | sacar nac<br>metatas ( - ) mit<br>Critici   | Sile de S |                                           |        |
| Update Your Enrolment           |                   | 1pm Destrois - Leo<br>Operations - Leo       | Wei P 1 1 8 6 10                                     |                                          |                                         |           |                                             |           | DP3TIO14 - LEC<br>OP3TIO14 - LEC          | VAL    |
| Class Timetable                 | Your current ba   | 2pm                                          | 2.00 - 4100<br>049313071 - 1.440                     | r                                        | 193 - 3 08<br>97 501 1951 - 1 PC        | VAC-141   |                                             |           |                                           |        |
| Class Search                    | The amount she    | 3pm                                          | Ortina                                               |                                          |                                         |           |                                             |           |                                           |        |
| Academic History                |                   |                                              |                                                      | L. L. L. L. L. L. L. L. L. L. L. L. L. L |                                         |           |                                             |           |                                           |        |
| View Results/Academic Statement | Temporary cred    | 4pm pase roo - mm<br>pase roo - mm<br>Online | Weil 211 1 6 610 000 630<br>DP311011 - LEC<br>Ontine |                                          | 90-676<br>97571001 - LAB<br>34559(291   |           |                                             |           |                                           |        |
| Academic Standing               | Complete Cour     | tpm                                          | CPSTICIA TUT                                         | Ab. 1 %                                  |                                         |           | erze koli<br>DPST1014 OTH<br>Ordree         | Sec. 1.11 |                                           |        |
| Examinations                    | Term              | 6pm                                          | 0114                                                 |                                          |                                         |           |                                             |           |                                           |        |
| View Exam Timetable             | Term 2 2021       |                                              | Envited                                              |                                          | Permitted Cash                          | 1         |                                             | Clubby    |                                           |        |

- f) If you want to change your classes; you need to go through Step 7 again and select the classes you would like to register for. If you don't choose classes for all components for a course or have a RED clash (RED-NOT permitted clash- two classes at the same time; ORANGE clash is permitted); you will not be able to register for that course. <u>STEM courses are allowed to have a Lecture clash (Lecture and any other activity/component at the same time)</u>
- g) You can check your class group numbers and class delivery mode from your Enrolment Basket by clicking the drop-down arrows. **Your Moodle page will be updated after 24-48 hours of successful class registration.**

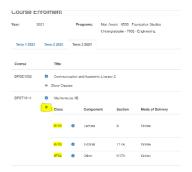

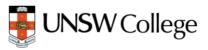